Tarjetas multimedia

Guía del usuario

© Copyright 2007 Hewlett-Packard Development Company, L.P.

El logotipo de SD es una marca comercial de su propietario.

La información contenida en el presente documento está sujeta a cambios sin previo aviso. Las únicas garantías para los productos y servicios de HP están estipuladas en las declaraciones expresas de garantía que acompañan a dichos productos y servicios. La información contenida en este documento no debe interpretarse como una garantía adicional. HP no se responsabilizará por errores técnicos o de edición ni por omisiones contenidas en el presente documento.

Primera edición: abril de 2007

Número de referencia del documento: 439974-E51

### **Aviso del producto**

Esta guía del usuario describe los recursos que son comunes a la mayoría de los modelos. Algunos recursos pueden no encontrarse disponibles en su equipo.

# Tabla de contenido

#### 1 Uso de tarjetas del lector de tarjetas multimedia

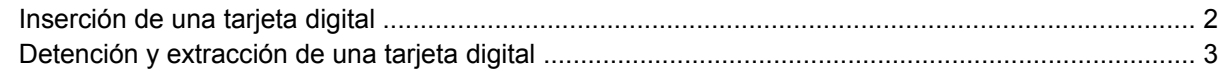

#### 2 Uso de PC Card

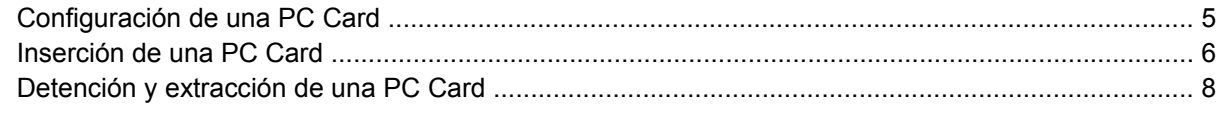

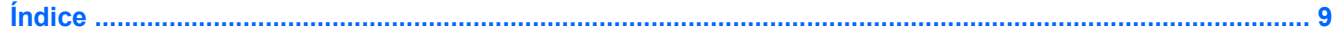

## <span id="page-6-0"></span>**1 Uso de tarjetas del lector de tarjetas multimedia**

Las tarjetas multimedia digitales opcionales permiten almacenar datos de forma segura y compartirlos fácilmente. Estas tarjetas frecuentemente se utilizan con cámaras y PDA equipados con soporte para medios digitales, así como con otros equipos.

El lector de tarjetas multimedia admite los siguientes formatos de tarjetas digitales:

- MultiMediaCard (MMC)
- Tarjeta de memoria Secure Digital (SD)

## <span id="page-7-0"></span>**Inserción de una tarjeta digital**

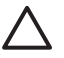

**PRECAUCIÓN:** Para evitar que se produzcan daños en la tarjeta digital o en el equipo, no inserte ningún tipo de adaptador en la ranura del lector de tarjetas multimedia.

**PRECAUCIÓN:** Para evitar dañar los conectores de la tarjeta digital, utilice la mínima fuerza posible para insertarla.

- **1.** Sostenga la tarjeta digital con la etiqueta hacia arriba y con los conectores en dirección al equipo.
- **2.** Inserte la tarjeta en el lector de tarjetas multimedia y luego empuje la tarjeta hasta que encaje con firmeza.

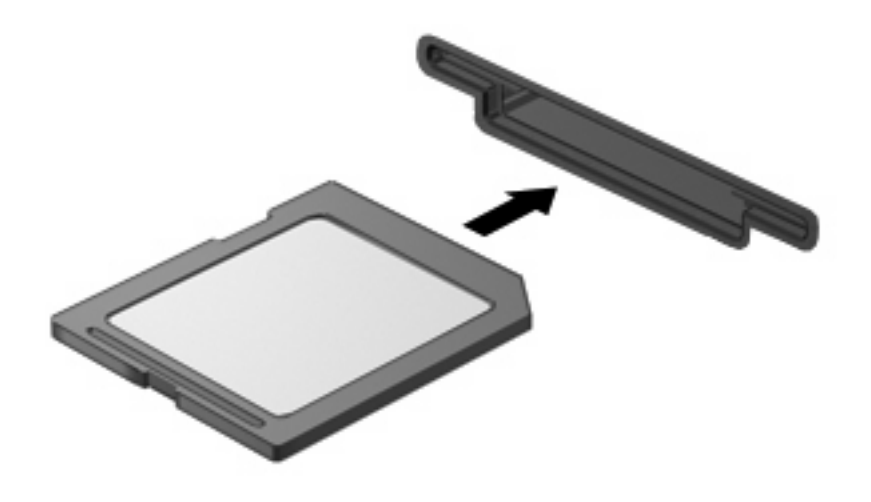

Cuando inserte una tarjeta digital, oirá un sonido cuando se haya detectado el dispositivo y es posible que se vea un menú de opciones disponibles.

## <span id="page-8-0"></span>**Detención y extracción de una tarjeta digital**

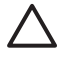

**PRECAUCIÓN:** Para evitar la pérdida de datos o que un sistema deje de responder, detenga la tarjeta digital antes de extraerla.

**1.** Guarde toda su información y cierre todos los programas asociados con la tarjeta digital.

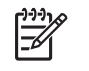

**NOTA:** Para detener una transferencia de datos, haga clic en **Cancelar** en la ventana Copiando del sistema operativo.

- **2.** Detenga la tarjeta digital:
	- **a.** Haga doble clic en el icono **Quitar hardware de forma segura** en el área de notificación, en el extremo derecho de la barra de tareas.

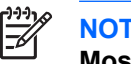

**NOTA:** Para visualizar el icono Quitar hardware de forma segura, haga clic en **Mostrar iconos ocultos** (**<** o **<<**) en el área de notificación.

- **b.** Haga clic en el nombre de la tarjeta digital en la lista.
- **c.** Haga clic en **Detener** y, a continuación, en **Aceptar**.
- **3.** Presione en la tarjeta digital **(1)**, y luego retire la tarjeta de la ranura **(2)**.

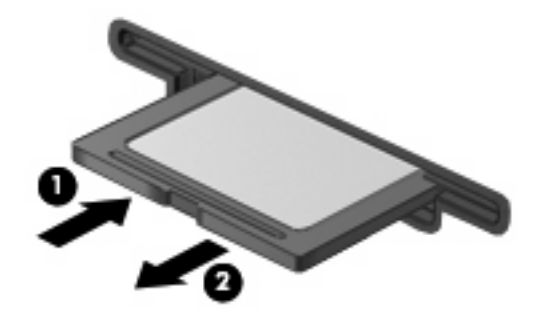

# <span id="page-9-0"></span>**2 Uso de PC Card**

## <span id="page-10-0"></span>**Configuración de una PC Card**

Una PC Card es un accesorio del tamaño de una tarjeta de crédito proyectada para cumplir las especificaciones estándar de la Asociación Internacional de Tarjetas de Memoria para PC (PCMCIA). La ranura para PC Card admite:

- PC Card de 32 bits (CardBus) y PC Card de 16 bits.
- PC Card de tipo I y II.

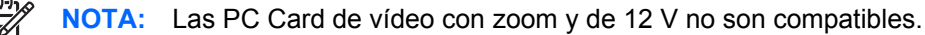

**PRECAUCIÓN:** Para evitar la pérdida de soporte para otras PC Card, instale sólo el software requerido para su dispositivo. Si el fabricante de su PC Card le sugiere que instale los controladores del dispositivo:

Instale solamente los controladores de dispositivo que corresponden a su sistema operativo.

No instale otro software, como servicios de tarjeta, servicios de socket o habilitadores suministrados por el fabricante de la PC Card.

## <span id="page-11-0"></span>**Inserción de una PC Card**

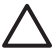

**PRECAUCIÓN:** Para evitar que se produzcan daños en el equipo y en las tarjetas multimedia externas, no inserte una ExpressCard en una ranura para PC Card.

**PRECAUCIÓN:** Para evitar daños en los conectores:

Utilice la mínima fuerza posible para insertar una PC Card.

No mueva ni transporte el equipo cuando la PC Card esté en uso.

Es posible que la ranura para PC Card contenga un dispositivo de protección. Debe extraer este dispositivo antes de insertar una PC Card.

Para liberar y extraer el dispositivo de protección:

**1.** Presione el botón de expulsión de PC Card **(1)**.

Esta acción extiende el botón en posición para liberar el dispositivo de protección.

- **2.** Vuelva a presionar el botón de expulsión de la PC Card para liberar el dispositivo de protección.
- **3.** Extraiga el dispositivo de protección **(2)** de la ranura.

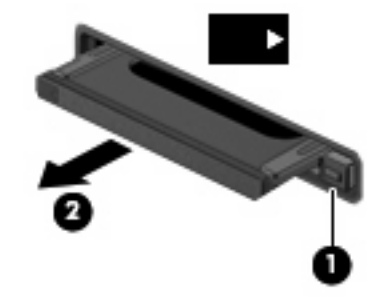

Para insertar una PC Card:

**1.** Sostenga la tarjeta con la etiqueta hacia arriba y con los conectores en dirección al equipo.

**2.** Inserte la tarjeta en la ranura para PC Card y luego presiónela hasta que encaje firmemente.

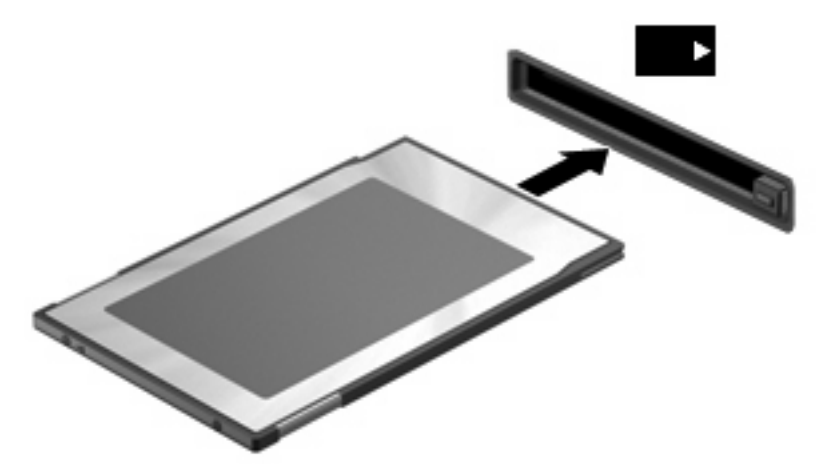

Cuando inserte una PC Card, oirá un sonido cuando se haya detectado el dispositivo y es posible que se vea un menú de opciones disponibles.

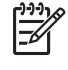

**NOTA:** La primera vez que inserte una PC Card, aparecerá el mensaje "Instalando software de controlador de dispositivo" en el área de notificación, en el extremo derecho de la barra de tareas.

**NOTA:** Una PC Card insertada consume energía incluso cuando está inactiva. Para ahorrar energía, detenga o extraiga una PC Card que no esté utilizando.

## <span id="page-13-0"></span>**Detención y extracción de una PC Card**

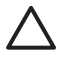

**PRECAUCIÓN:** Para evitar la pérdida de datos o que un sistema deje de responder, detenga la PC Card antes de extraerla.

**1.** Cierre todos los programas y finalice todas las actividades relacionadas con la PC Card.

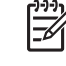

**NOTA:** Para detener una transferencia de datos, haga clic en **Cancelar** en la ventana Copiando del sistema operativo.

- **2.** Detenga la PC Card:
	- **a.** Haga doble clic en el icono **Quitar hardware de forma segura** en el área de notificación, en el extremo derecho de la barra de tareas.

**NOTA:** Para visualizar el icono Quitar hardware de forma segura, haga clic en |ૐ **Mostrar iconos ocultos** (**<** o **<<**) en el área de notificación.

- **b.** Haga clic en la PC Card en la lista.
- **c.** Haga clic en **Detener** y, a continuación, en **Aceptar**.
- **3.** Libere y extraiga la PC Card:
	- **a.** Presione el botón de expulsión de PC Card **(1)**.

Esta acción extiende el botón en posición para liberar la PC Card.

- **b.** Vuelva a presionar el botón de expulsión de la PC Card para liberarla.
- **c.** Extraiga la PC Card **(2)** de la ranura.

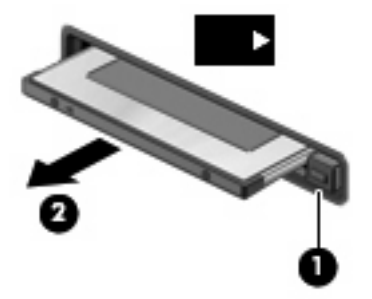

# <span id="page-14-0"></span>**Índice**

#### **C**

configuración de PC Card [5](#page-10-0) controladores [5](#page-10-0)

#### **P**

PC Card configuración [5](#page-10-0) definida [4](#page-9-0) descripción [5](#page-10-0) detención [8](#page-13-0) extracción [8](#page-13-0) extracción del dispositivo de protección [6](#page-11-0) inserción [6](#page-11-0) software y controladores [5](#page-10-0) tipos compatibles [5](#page-10-0) PC Card CardBus [5](#page-10-0) PC Card de 16 bits [5](#page-10-0) PC Card de 32 bits [5](#page-10-0) PC Card de video con zoom [5](#page-10-0)

#### **S**

software [5](#page-10-0)

#### **T**

tarjeta digital definida [1](#page-6-0) detención [3](#page-8-0) extracción [3](#page-8-0) inserción [2](#page-7-0)